NOTICE . MANUAL . NOTIZ . DESCRIZIONE . INSTRUCCIONES

MÉMORISE **MEMORISE · MERKE** MEMORIZZA · MEMORIZA ou • or • oder • 0 • 0 **ASSOCIE** ASSOCIATE · VERKNÜPFE ASSOCIA • ASOCIADO ou • or • oder • 0 • 0 **BARRE L'INTRUS** CROSS OUT THE INTRUDER . EINDRINGLING L'INTRUSO · AL INTRUSO

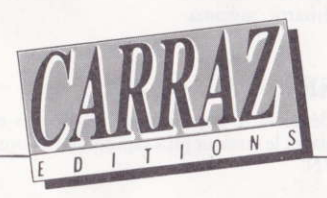

# **NOTICE** MÉMORISE **ASSOCIE BARRE L'INTRUS**

### Auteur : VIVIAN PESCHARDT

# **CHARGEMENT DU PROGRAMME**

### Si vous possédez un TO8, TO9, TO9+.

- Mettez le lecteur de disquette sous tension.

- Allumez l'unité centrale.
- Insérez la disquette dans le lecteur.

- Tapez au clavier la lettre correspondant au BA-SIC 512 ou 128.

### Si vous possédez un AMSTRAD CPC.

Insérez la disquette dans le lecteur, allumez l'ordinateur, tapez en fonction de votre programme : RUN"MEMORISE" ou RUN "ASSOCIE" ou RUN"INTRUS" puis validez.

### Si vous possédez un ATARI ST.

Insérez la disquette dans le lecteur, allumez l'ordinateur, le programme démarre automatiquement.

#### Si vous possédez un IBM PC ou compatible.

Aprés avoir chargé le MSDOS version 3.2 ou plus, insérez la disquette dans le lecteur A, tapez en fonction de votre programme : MEMORISE ou ASSOCIE ou INTRUS puis validez (N.B. Pour arrêter ou remettre la musique, pressez la touche F10.)

## Si vous possédez un AMIGA.

Insérez la disquette dans le lecteur, puis allumez l'ordinateur. Un icone disquette marqué du nom du programme apparaît, cliquez deux coups brefs pour démarrer le programme.

# **NOTE POUR VALIDER**

Cliquer avec la souris ou bien déplacer le curseur avec les flèches et frapper ESPACE ou ENTER. Sur les compatibles PC, pour déplacer le curseur plus rapidement, vous pouvez utiliser CTRL  $\dagger$  et CTRL ou PAGE UP et PAGE DOWN.

CARRAZ EDITIONS propose une gamme de Logiciels d'éveil pour les tous petits de 3 à 8 ans. Tous ces logiciels ont été conçus et testés en maternelle et respectent le programme enseigné à ce niveau.

Ces logiciels sont tous autodocumentés, les informations de fonctionnement sont données à l'écran au début de chacun.

# **MEMORISE**

Ce logiciel permet de tester la mémoire des petits mais aussi des grands grâce aux possibilités de réglage du temps d'observation et du nombre de tableaux <sup>à</sup> mémoriser.

# ASSOCIE

L'enfant doit déplacer à l'écran un petit curseur qui lui permettra d'associer un objet parmi quatre proposés en bas de l'écran à un autre situé en haut à gauche (ex. : la pluie et le parapluie).

# BARRE UINTRUS

Ce logiciel a pour but de développer I'esprit logique de l'enfairt en lui proposant de découvrir un intrus parmi une sélection de quatre objets. Plusieurs niveaux de jeu sont proposés.

# **MEMORISE ASSOCIATE CROSS OUT** THE INTRUDER **MANUAL**

Author: VIVIAN PESCHARDT

# **LOADING THE PROGRAM**

### If you have a TO8, TO9, TO9+.

- Power the drive up.
- Switch the CPU ON.
- Insert floppy disk into drive.

- Type in the character corresponding with BA-SIC 512 ou 128.

### If you have an AMSTRAD CPC.

Insert floppy disk, switch computer ON, then according to your program, type : **RUN** "MEMORISE" or RUN"ASSOCIE" or RUN "INTRUS" then ENTER.

#### If you have an ATARI ST.

Insert the diskette into the drive, switch ON the computer, the program will start automatically.

#### If you have an IBM PC, or compatible.

After having loaded MS DOS version 3.2 or later, insert the diskette into drive A. type MEMORISE or ASSOCIE or INTRUS and validate (N.B. To stop, or to play the music again, press the key  $F10.$ 

#### If you have an AMIGA.

Insert the diskette, power the computer up. A disk icon with MEMORISE displays, to start the program, click twice briefly.

# **NOTE TO VALIDATE**

Click with the mouse or move the cursor using the arrows and hit SPACE or ENTER. With PC compatibles, to move the cursor faster, you can use CTRL↑ and CTRL↓ or PAGE UP and PAGE DOWN.

CARRAZ EDITIONS offers a range of mind awakening software programs for tots, age 3 to 8. All these software programs have been designed and tested in kindergartens, and are in phase with schooling programs at that level. All these software programs contain their own manuals, the user instructions are provided on-screen at the outset.

# MEMORISE

This software program enables memory tests for tiny tots but also for adults, with regards to possible adjustments for observation times, and for the number of pictures to be remembered.

# **ASSOCIATE**

The child must move a cursor round the screen, which will enable it to associate <sup>a</sup> small object selected from four objects proposed (one in the bottom of the screen with another located in the top left hand corner). (For instance rain and the umbrella.)

# CROSS OUT THE INTRUDER

This software program has the purpose of developing the child's logic, in that it asks the child to discover an intruder amongst a selection of four objects. Several playing levels are proposed.

# NOTI7 **MERKE** VERKNUPFE STREICHE DEN EINDRINGLING

## Autor: VIVIAN PESCHARDT

# **LADEN DES PROGRAMMS**

#### Wenn Sie einen TO8, TO9, TO9+ besitzen.

- Das Disketten-Laufwerk einschalten.
- Die Zentraleinheit einschalten.
- Die Diskette in das Laufwerk einlegen.

- Den entsprechenden Buchstaben gemäß BA-SIC 512 oder 128 eintippen.

#### Wenn Sie einen AMSTRAD CPC besitzen.

Die Diskette in das Laufwerk einlegen, den Computer einschalten, je nach Programm : RUN "MEMORISE" oder RUN"ASSOCIF" oder RUN"INTRUS" und bestätigen.

#### Wenn Sie einen ATARI ST besitzen.

Die Diskette in das Laufwerk einlegen und den Computer einschalten, das Programm startet automatisch

#### Wenn Sie einen IBM PC oder ein kompatibles Gerät besitzen.

Nach dem Laden von MSDOS (Version 3.2 oder mehr) die Diskette in das Laufwerk A einlegen, je nach Programm MEMORISE oder ASSOCIE oder INTRUS tippen und bestätigen (N.B. Zum Anhalten oder zum Abspielen der Melodie auf die Taste F10 drücken).

# Wenn Sie einen AMIGA besitzen.

Die Diskette in das Laufwerk einlegen und den Computer einschalten. Ein Diskettenbild mit dem Programmnamen erscheint ; zweimal kurz klicken, um das Programm in Gang zu setzen.

# **HINWEIS ZUM BESTÄTIGEN**

Mit der Maus klicken oder den Cursor mit den Pfeilen bewegen und auf die Leertaste oder ENTER drücken. Bei den PC-kompatiblen Geräten können Sie zum schnelleren Bewegen des Cursors CTRL † und CTRL↓ oder PAGE UP und PAGE DOWN verwenden.

CARRAZ EDITIONS bietet eine ganze Reihe denkfördernder Programme für Kinder von 3-8 Jahren an.

Alle Programme wurden in der Vorschule entwickelt und erprobt und tragen den jeweiligen Unterrichtsinhalten Rechnung.

Die Informationen zur Handhabung der Computerprogramme werden jeweils zu Beginn des Programms am Bildschirm angezeigt.

# **MERKE**

Dieses Programm testet die Gedächtnisleistung der Vorschulkinder, eignet sich aber auch für größere, da eine Einstellung der Beobachtungszeit und der Anzahl der im Gedächtnis zu speichernden Felder Möglich ist.

# **VERKNÜPFE**

Das Kind soll am Bildschirm mit einem kleinen Cursor einen von vier unten am Bildschirm vorgeschlagenen Gegenständen assoziativ mit einem anderen oben links am Schirm verknüpfen (z.B. Regen und Regenschirm).

# **STREICHE DEN EINDRINGLING**

Dieses Programm soll das logische Denken des Kindes fördern, indem ihm die Aufgabe erteilt wird, aus vier Gegenständen einen nicht zur Reihe gehörenden Eindringling zu eliminieren. Das Spiel umfaßt mehrere Niveau-stufen.

# **DESCRIZIONE** MEMORIZZA **ASSOCIA FUORI L'INTRUSO**

#### Autore: VIVIAN PESCHARDT

# **CARICAMENTO DEL PROGRAMMA**

### Se avete un TO8, TO9, TO9+.

- Mettere il drive sotto tensione.
- Accendere l'unità centrale.
- Inserire il dischetto nel drive.
- Digitare sulla tastiera la lettera correspondente al BASIC 512 o 128.

## Se avete un AMSTRAD CPC.

Inserire il dischetto nel drive, accendere il computer, digitare a secondo del votro programma : RUN"MEMORISE" o RUN"ASSOCIE" o RUN "INTRUS" poi validare.

### Se avete un ATARI ST.

Inserire il dischetto nel drive, accendere il computer, il programma inizia automaticamente.

#### Se avete un IBM PC o un personal compatibile.

Dopo avere caricato l'MS-DOS versione 3.2 o superiore, inserire il dischetto nel drive A, digitare secondo il vostro programma : MEMORISE o ASSOCIE o INTRUS poi validare (N.B. Per fermare o rimettere la musica, premere  $i$ l tasto  $F10$ ).

## Se avete un AMIGA.

Inserire il dischetto nel drive, poi accendere il computer. Un icone dischetto segnato col nome del programma viene visualizzato, dare due colpi brevi sul pulsante del mouse per fare iniziare il programma.

# **NOTA PER VALIDARE.**

Utilizzare sempre il mouse oppure spostare il cursore con le frecce e premere su SPACE o ENTER. Sui PC compatibili, per spostaere il cursore più velocemente, si può utilizzare CTRL↑ e CTRL ↓ oppure PAGE UP e PAGE DOWN.

CARRAZ EDITIONS propone una gamma di programmi software per attività di sveglio per i piccolissimi da 3 a 8 anni.

Tutti questi programmi software sono stati progettati e collaudati negli asili e rispecchiano i programmi di scuola previsti a questo livello.

Questi programmi software sono tutti autodocumentati, le informazioni di fonzionamento sono visualizzate sullo schermo all'inizio di ognuno di essi.

# **MEMORIZZA**

Questo software permette di verificare la memoria dei piccoli ma anche dei grandi visto le sue possibilità di regolazione del tempo di osservazione e del numero di tavole da memorizzare.

# **ASSOCIA**

Il bambino deve spostare sullo schermo un piccolo cursore che gli permetterà di associare un oggetto tra quattro proposti in fondo allo schermo con un altro posto in alto a sinistra (es. : la pioggia e l'ombrello).

# **FUORI L'INTRUSO**

Questo software ha lo scopo di sviluppare lo spirito logico del bambino proponendogli di scoprire un intruso tra una sélezione di quattro oggetti. Più livelli di gioco vengono offerti.

# **INSTRUCCIONES MEMORISA** ASOCIADO DESCUBRIR EL INTRUSO

### Auteur: VIVIAN PESCHARDT

# CARGA DEL PROGRAMA:

## Si Vd. posee un TO8, TO9, TO9+.

- Ponga el lector de disquetes en tensión.

- Encienda la unidad central.
- Introduzca la disquete en el lector.

- Escriba en el teclado la letra correspondiente al BASIC 512 o 128.

### Si Vd. posee un AMSTRAD CPC.

Introduzca la disquete en el lector, encienda el ordenador, escriba, en función de su programa : RUN"MEMORISE" o RUN"ASSOCIE" o RUN "INTRUS" y después valide.

#### Si Vd. posee un ATARI ST.

Introduzca la disquete en el lector, encienda el ordenador, el programa se pone en funcionamiento automáticamente.

### Si Vd. posee un IBM PC o compatible.

Después de haber cargado el MSDOS, versión 3.2 o superior introduzca la disquete en el lector A, escriba en función de su programa : MEMORISE o ASSOCIE o INTRUS y después valide (N.B. Para suprimir o seleccionar la música, pulse en la  $tecla$   $FiO$ ).

### Si Vd. posee un AMIGA.

Introduzca la disquete en el lector, y después encienda el ordenador. Aparece en la pantalla un icono disquete con el nombre del programa. Dé dos golpes breves para que el programa se ponga en funcionamiento.

# NOTA PARA VALIDAR.

Golpear con el ratón o desplazar el cursor con las flechas y apoyar en ESPACIO o en INTRO. En los compatibles PC, para desplazar el cursor más rápidamente se puede utilizar CTRL ↑ y CTRL ↓ o PAGINA ANTERIOR v PAGINA SIGUIENTE.

CARRAZ EDICIONES propone una gama de programas para fomentar la perspicacia de los más pequeños, de 3 a 8 años.

Todos estos programas han sido concebidos y ensayados en E.G.B. y respetan el programa académico enseñado en este nivel.

Estos programas tienen todos sus propios documentos y las informaciones de funcionamiento aparecen en la pantalla al principio de cada uno de ellos.

# **MEMORIZA**

Este programa permite evaluar la memoria de los niños y también de los mayores gracias a las posibilidades de ajuste del tiempo de observación y del número de cuadros por memorizar.

# **ASOCIADO**

El niño debe desplazar en la pantalla un pequeño cursor que le permitir asociar un objeto, entre cuatro propuestos en la parte baja de la pantalla, a otro objeto situado en la parte de arriba, a la izquierda (ej. : la lluvia y el paraguas).

# **DESCUBRIR EL INTRUSO**

Este programa tiene como objetivo desarrollar el esp!ritu lógico del niño proponiéndole descubrir un intruso entre una selección de cuatro objetos. Se proponen varios niveles de juego.

# Chez le même éditeur, pour les 3 à 8 ans.

L'ANNIVERSAIRE DE BOBBY LES PETITS COLORIAGES MALINS (volume 1) LES PETITS COLORIAGES MALINS (volume 2) LE PETIT LECTEUR **IE COLORIE IE DÉCOUVRE LES LETTRES ET LES CHIFFRES** l'ADDITIONNE ET JE MULTIPLIE *TAPPRENDS L'HEURE* **LES VOLEURS DE TEMPS** LES 1001 VOYAGES **IE RECONSTITUE LES FABLES** 

Catalogue disponible sur demande à

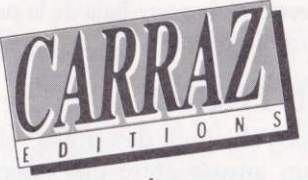

**CARRAZ ÉDITIONS** 46, rue Montgolfier 69006 Lyon

#### **CONDITIONS DE GARANTIE**

CARRAZ EDITIONS garantit tous ses produits pendant une durée d'un an, à partir de la date d'achat, contre tout vice de fabrication. En cas de retour, les cassettes ou les disquettes seront échangées après vérification. Pour échanger un logiciel défectueux, veuillez vous adresser à votre revendeur CARRAZ EDITIONS et lui remettre la cassette ou la disquette dans son emballage d'origine en précisant le problème rencontré. Il ne sera fait aucun échange de cassette ou disquette ayant été détériorée volontairement ou involontairement par l'utilisateur (tentative de duplication, exposition au soleil, à des rayons magnétiques, chutes, etc...).

MÉMORISE, ASSOCIE, L'INTRUS / © Copyright CARRAZ EDITIONS, 1989